## LP-N24, Internet Bandwidth Control 123 Manual.

**SLANPRO** 

LPN24\_M123\_ENF01W

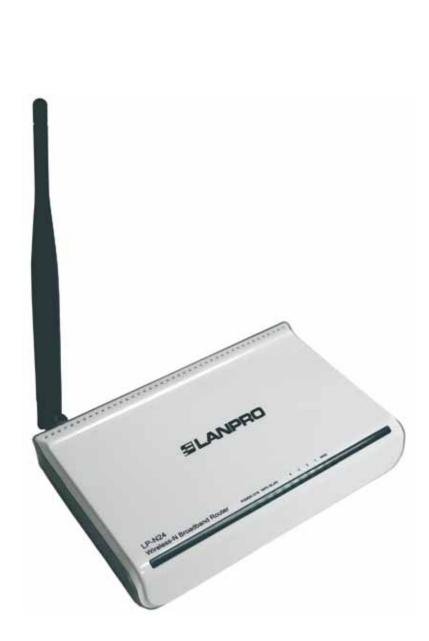

LP-N24 Internet Bandwidth Control 123 Manual.

This document's goal is to explain how to control the WAN port Access bandwidth. Please follow the instructions in the previous 123 configuration Manuals before using this one. Please visit www.lanpro.com for downloading the proper manuals.

## 1

2

Please open your preferred browser and navigate to the LP-N24's default IP address: **192.168.0.1**, as shown in figure 1.

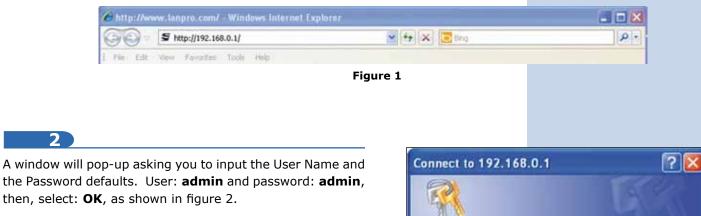

| username and pa<br>Warning: This ser | rver is requesting that your username and<br>t in an insecure manner (basic authenticatio                                                                                                    |
|--------------------------------------|----------------------------------------------------------------------------------------------------|
| User name:                           | and the second second se |
| Password:                            | •••••                                                                                                    |

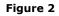

3

Select option: Traffic Control, mark: Traffic Control, as shown in figure 3.

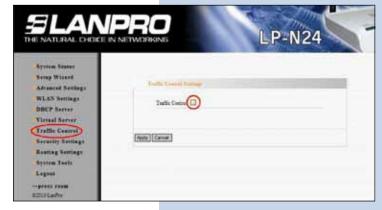

Figure 3

4

Input in: **WAN Upload BW** the upload bandwidth in Kbyte/s you wish and in: **WAN Download BW** the download bandwidth in Kbyte/s you wish, these values will depend on the ISP Internet speed available. This first kind of control refers to Total Traffic and is assignable per IP group and/or port. Please see paragraph 5. Then select: **Apply**, as shown in figure 4.

| NATURAL CHOICE IN NET                                                                                                    | WORKING                               |                                                           | L                                                                                                    | P-N   | 24  | -   |
|----------------------------------------------------------------------------------------------------|---------------------------------------|-----------------------------------------------------------|----------------------------------------------------------------------------------------------------|-------|-----|-----|
| yssem Sterns<br>erng Waard<br>ubaacad Sertinge<br>VLAS Bertinge<br>VLAS Bertinge<br>UECP Server<br>reaffis Control<br>servery Settingy<br>serving Sertings<br>gentem Solis<br>agunt<br>birts toom | Serross<br>29<br>Up Daves<br>317 Reps | nd El<br>Spland Bit<br>512<br>TOPSUDA W<br>IPE MARA<br>Up | 100 . 200                                                                                                    | and)  |     |     |
|                                                                                                    | Num Port                              | IP LaDe                                                   | the second second second second second second second second second second second second second second second se | Apply | 141 | Del |

Figure 4

5

In the following example we will configure the following requirement:

a. In this installation it is required that the users having the following IP addresses: from 192.168.0.100 to 192.168.0.120 have a restriction of HTTP access speed to 512Kbytes/s.

## 6

In order to setup this rule, please proceed to select this **HTTP** service, and input the **IP** range as follows: **192.168.0.100 – 120**, then, select: **UP** in option: **UP/Down**, then input the bandwidth value. Once done, select: **Apply**, then: **Add** as shown in figure 5.

| 12 14 15 1                                                                                                    | . India Cashel Longy.                          |
|----------------------------------------------------------------------------------------------------|------------------------------------------------|
| from Stores                                                                                                    | Traffic Canal I                                |
| Advanced Servings                                                                                                    | Interfere Tyland BW Devalued BW                |
| NLAN Settings                                                                                                    | WA2N 812 2048 (\$339/wid)                      |
| Firmail Server<br>Franki Courrel                                                                                                    | Portson Part Santas   Services TCP # 80 HTTP # |
| focurity Settings<br>Louting Sottings                                                                                                    | 19: 142.146.4. 100 . 120<br>Up Derm Up         |
| iyanın Tesla<br>.egest                                                                                                    | BW Range [512  .[512 (KBytes)<br>Apply: [2]    |
| A REAL PROPERTY AND A REAL PROPERTY AND A REAL |                                                |
| -press room                                                                                                    | Aestr: It!                                     |

Figure 5

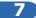

Now, please change option: **UP/Down** to: **Down** and select: **Add**, as shown in figure 6.

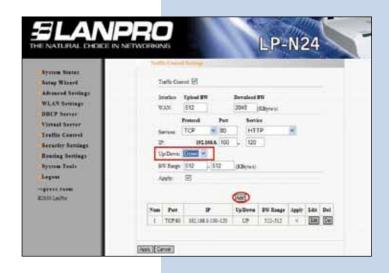

Figure 6

8

Once finished, please select option: **Apply**, you will have the result shown in figure 7.

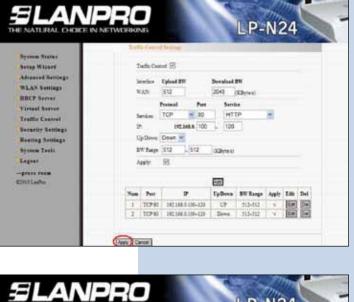

9

Figure 7

If you wish to modify one of the rules, select option: **Edit** and modify the corresponding values accordingly as shown in figure 8, then select option: **Renew** and finally: **Apply**.

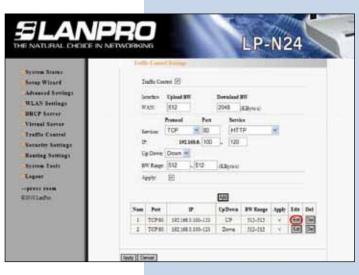

10

If you wish to delete one of the options, select the option and hit: Del and then: Apply in order to activate it.

Figure 8